#### (Für Spielanleitung - Knopf drücken - noch kein Geld einwerfen)

- $+$  Münze(n) einwerfen
- + Spiel auswählen mittels Trackball und
- Knopfdruck
- + Regeln lesen oder weiter mit Knopfdruck + Zielen - Pfeil mit Trackball bewegen
- + Zielpunkt durch Knopfdruck sichern
- 
- + WURF Trackball rollen
- + Anzahl der Spieler mittels Trackball und Knopfdruck
- + Spielregeln erscheinen auf dem
- **Bildschirm**

# SPIELANLEITUNG

## **Flash**

Flash ist ein Spiel, das Geschicklichkeit und Genauigkeit verlangt. Trifft der Spieler ins Schwarze (BULLSEYE) so erhält er die Anzahl Punkte, die zu diesem Zeitpunkt auf der Zählerleiste aufleuchten. Trifft er ins Innere des Auges, wird die Punktzahl verdoppelt. Für alle anderen Treffer gibt es normale Punkte.

## **Sector Shoot-Out**

Der Pfeil muß in den Sektor treffen, der für kurze Zeit aufleuchtet. Wird der Sektor getroffen solange er beleuchtet ist, gibt es Extra-Punkte. Wird ein unbeleuchteter Sektor getroffen, gibt es normale Punkte. Bei mehreren Spielern erhält jeder die gleiche Chance, die Sektoren leuchten jedoch in anderer Reihenfolge auf.

### 301

Jeder Spieler beginnt mit 301 Punkten und wirft drei Pfeile pro Runde. Er muß versuchen seine Punktzahl mit so wenig Pfeilen wie nötig auf genau ±0 zu bringen. Wirft ein Spieler eine höhere Punktzahl als nötig, wird die Runde nicht gewertet.

## **High Score**

Jeder Spieler wirft drei Pfeile pro Runde. Am Schluß des Spiels hat der Spieler gewonnen, der die meisten Funkte hat.

# **Cricket**

Im Cricket gewinnt der Spieler, der als erster die Sektoren 15 bis 20 der Reihe nach und dann ins BULLSEYE trifft. In jedem Feld muß er drei Punkte haben, bevor er weitergehen kann.

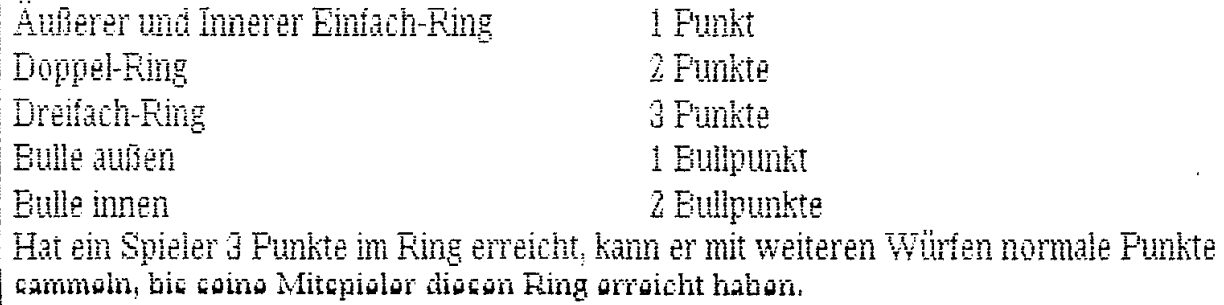

FEHLER-SUCHE,

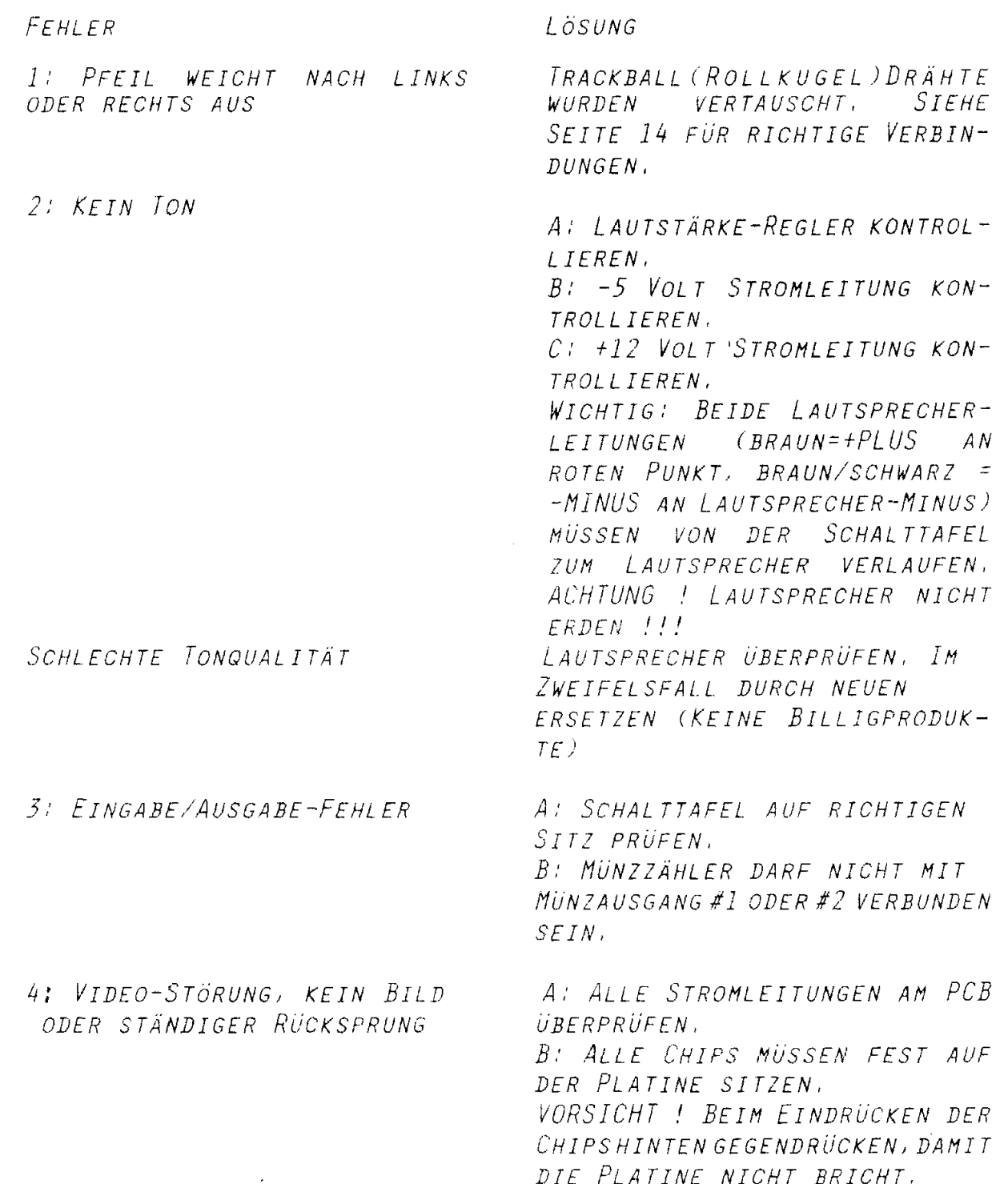

 $\mathbf{r}$ 

 $\epsilon$ 

noch Ampassungen: Spiel-Angaben (Forts.) die Gesamt-und die Durchschnittszeit pro Spiel. Alle Angaben können zurückgesetzt  $werden)$ TOTALS (zeigt Interval und Häufung von Einschaltzeit und Spielzeit, Münzen 1 und Münzen 2 an. Interval kann zurückgesetzt werden. Häufungswerte nicht) ALLES ZURUCK (gleich mit Spiele zurücksetzen. **YES**  $NO$ Exit Checklisten (Reset All-Time Lists)  $\rightarrow$  JA NEIN  $Exit$ Ausgang  $(EXIT)$ 

zu Anpassungen:

#### Main Menu

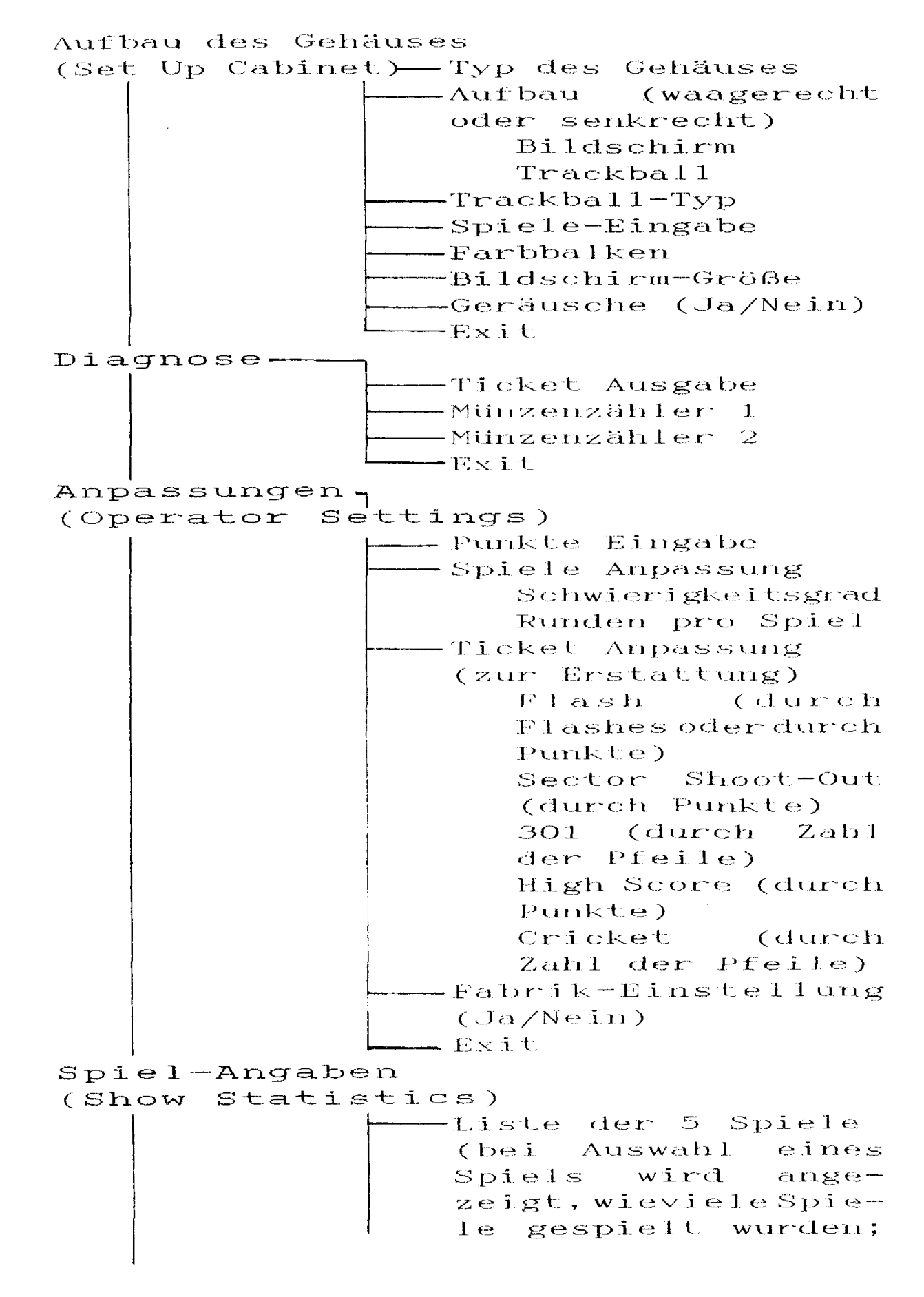

#### Abschnitt 3: Anpassungen.

**PRuF-TASTE-** Das Drucken dieser Taste bewirkt, daB eine Hauptliste (Main Menue) auf dem Bildschirm angezeigt wird, in der alle Funktionen angewählt werden können. Die Listen erscheinen in weißen Buchstaben. Die Anwahl erfolgt mit dem Trackball (Rollkugel). Der rot hervorgehobene Befehl in der Liste kann dann durch Knopfdruck aufgerufen werden. Die Liste führt in alle einzelnen Funktionen. Nach Abarbeiten der Liste fuhrt EXIT in die Hauptliste zurück.

**Hauptliste:** 

- -. - .-- Main Menu ! Aufbau des Gehäuses <sup>D</sup>**i** agr~o s **<sup>e</sup>** Operator Anpassungen **Spiel-Angaben**  Ch.eck1 **isten**  Ausgang (EXIT)

Auf den nächsten Seiten werden die einzelnen Punkte der Hauptliste spezifiziert.

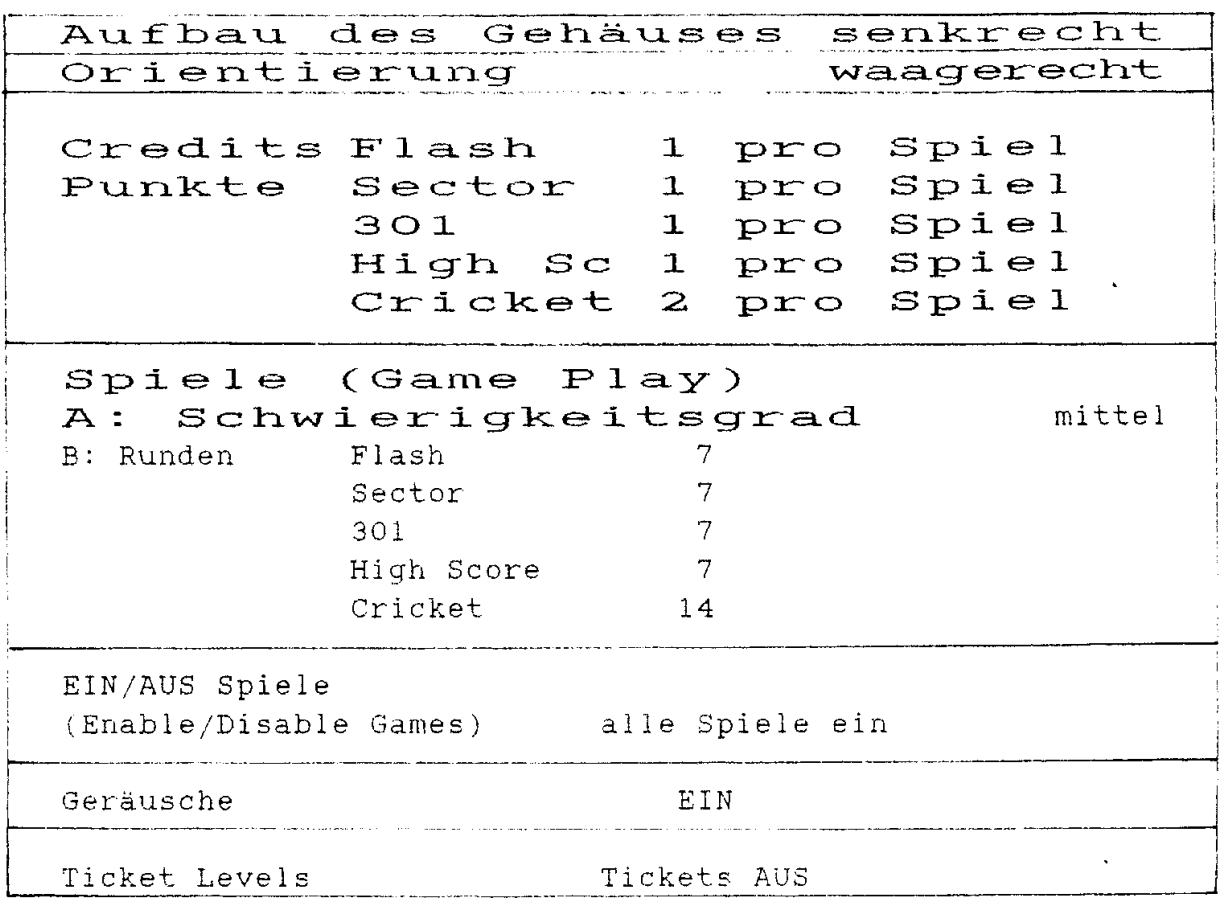

#### Fabrikseitige Anpassung

 $\ddot{\phantom{a}}$ 

#### TICKET INFORMATION

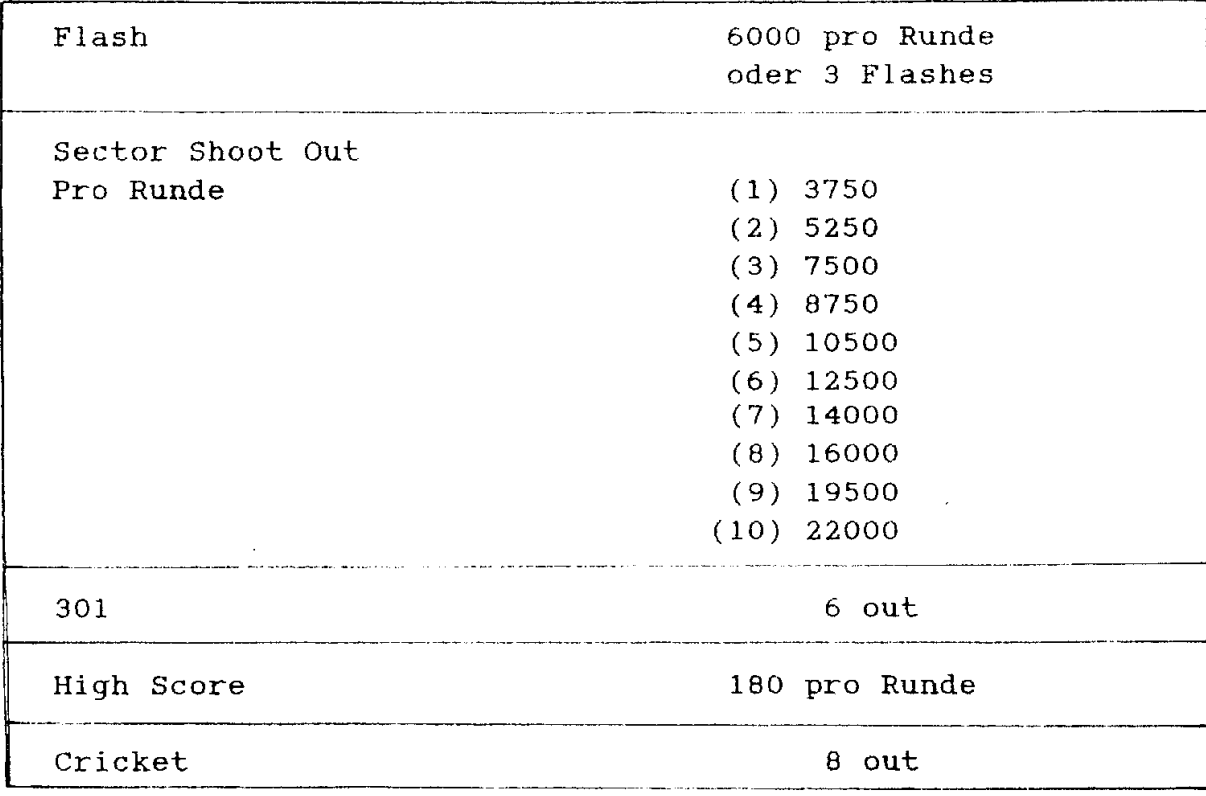